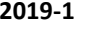

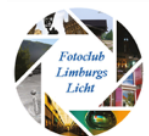

## Activiteitenagenda

*12 februari:* Op locatie omgeving Maastricht nachtfotografie. Overige data zie artikel hiernaast 2019.

## Evenementen

8-11 mei 2019 Photokina Keulen / Messe

9 februari Rotterdam Photo Talks

23 t/m 25 maart 2019 Professional Imaging Experience Loods Nijkerk

25-26 mei 2019 FotoFair Beekse Bergen

8-9 juni 2019 Photo Messe Adventure Landschaftspark Duisburg

*Graag aanlevering copy voor de volgende nieuwsbrief vóór 1 augustus.*

## Colofon

Dit is een uitgave van Fotoclub Limburgs Licht t.b.v. haar clubleden.

Verspreiding via mail en website [https://fotoclublimburgsli](https://fotoclublimburgslicht.weebly.com/) [cht.weebly.com](https://fotoclublimburgslicht.weebly.com/)

# **2019**

Dat de tijd snel gaat weten we. Weten jullie nog dat er zoveel commotie was te doen om het Millennium. De wereld zou vergaan, computersystemen zouden op hol slaan. De economie zou in elkaar storten enz. enz.

We zijn inmiddels 19 jaar verder en denken niet meer aan het Millennium. Er is veel gebeurd. Alle gebeurtenissen gaan we niet opsommen daar hebben we Wikipedia, Google en andere zoekmachines voor.

Voor ons de belangrijkste gebeurtenis is dat we nu twee jaar bestaan en zonder dat we het in de gaten hebben stevenen we af op een 5 jarig bestaan. Maar eerst nog even 2019.

In de jaarvergadering in januari hebben we al een beetje de sluier opgelicht van wat we dit jaar van plan zijn. Ook hebben we gebrainstormd wat we ter aanvulling nog zouden kunnen doen of waar behoefte aan is. De voorlopige planning:

- 12 febr.  $\rightarrow$  Nachtfotografie industrie/stedelijk
- 12 mrt.  $\rightarrow$  Workshop reisfotografie
- $\bullet$  9 april.  $\rightarrow$  Foodfotografie (indien de voorbereidingen hiervoor haalbaar zijn)
- 7 mei.  $\rightarrow$  Fotobespreking Reflectie/producten
- $\bullet$  11 juni  $\rightarrow$  Ochtendfotografie
- Het tweede halfjaar volgt later.

Waar hebben we over gebrainstormd wat we nog zouden willen of kunnen doen? Foodfotografie (workshop/locatie), Straatfotografie, Uitje naar Antwerpen (havengebouw/brug), Urbex, Roodharige dag (Breda), Luikse Markt, Workshop compositie, rivier de Hoenge, LingesPo vallei, productfotografie, nachtfoto's, panorama, flitsgebruik, lenzen, website maken/onderhouden enz.

Dus jullie zien we zijn nog lang niet aan het einde van ons Latijn. Laten we er samen een leuk en productief jaar van maken!

## **Algemene ledenvergadering 2019**

Op 11 januari heeft de jaarlijkse algemene ledenvergadering plaatsgevonden.

Jullie zullen het verslag via apart via email ontvangen. Een korte opsomming van de belangrijkste wijzigingen.

- Kascontrole over 2019: Frank Poulis (2<sup>e</sup> jaar) en Rob Schaaf
- Ad Gerards is afgetreden als bestuurslid. Wil Braakman is toegetreden als bestuurslid
- Nieuw lid Bjorn Coppes (nogmaals welkom)
- $\bullet$  Nieuwsbrief heet nu Flits  $\odot$

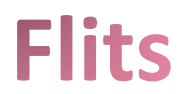

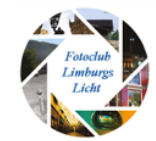

## **Handige Apps**

Een terugkerende rubriek om app's op gebied van fotografie eens nader te bekijken en hoe ze in de praktijk hun ding doen.

In deze Flits de vijfde review.

## **SunpositionMap**

Altijd wordt gesteld dat je als je op fotosafari gaat. Nou ja safari? Je wilt gaan fotograferen op een zeg vreemde locatie. Dan moet je goed voorbereid op pad gaan. Allemaal weten we dat we een camera, statief, batterijen, geheugenkaartjes, draadontspanner of draadloze ontspanner enz. enz. mee moeten nemen. Niet te vergeten warme kleding, goed schoeisel, eten en drinken. Pffff wat is fotografie toch een zware hobby. Maar ook hoe ziet de situatie ter plaatse uit. Hoe staat de zon of de maan op het moment dat we er willen zijn.

Of is er misschien een beter moment voor de zonnestand. Welke beeldhoek krijg ik met mijn lens op die locatie. Nou daar hebben we uiteraard weer een app voor. Dat is Sunposition en waarschijnlijk zijn er nog meerdere.

Deze keer ga ik SunpositionMap nader bekijken.

Er is één hoofdscherm, maar er zijn wel tot 8-9 deelschermen, die je aan de onderkant van het hoofdscherm vindt. Hier kun je naar links en/of rechts swipen.

Als je SunpositionMap opstart zie je het volgende scherm. Dit is een scherm vol met informatie.

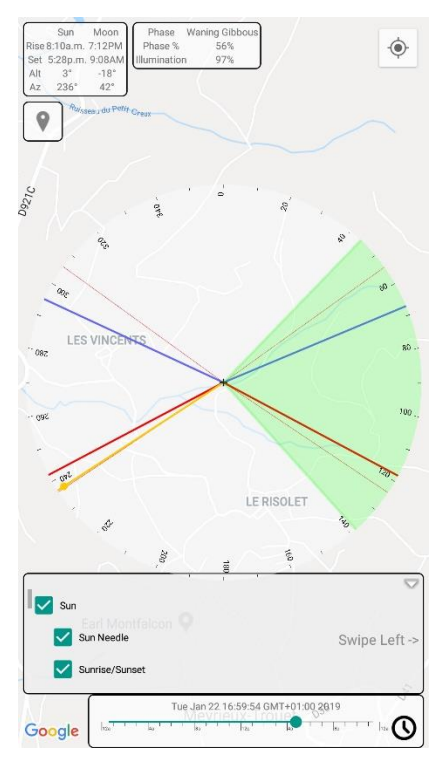

Eerst het scherm. Hierop zie je de omgeving, meestal de omgeving die je het laatst bekeken hebt. Het centrum is de locatie waar je waarschijnlijk was of heen wilt.

Er staan een aantal gekleurde lijnen op de map. De gele is de Sun Needle. De positie waar de zon zich bevindt en waar hij heen schijnt. De Rode lijnen geven de Sunrise/Sunset (opkomst en ondergang) weer. Dus je kunt hiermee het tijdstip bepalen wanneer dus Sunrise/set is. Verder Blauwe lijnen. Dit zijn de Moonrise/moonset lijnen. Dus hetzelfde maar dan van de Maan. Al naar gelang de tijd van de dag, zal de gele zon lijn verdwijnen en plaatsmaken voor de sterrenhemel. Met een dunnen blauwe lijn wordt de Melkweg positie aangegeven. Deze lijnen kun je allemaal aan en uit zetten met het grote kader onder aan het scherm. Je kunt in dit kleine schermpje omhoog/omlaag swipen (vegen) om de andere opties te bekijken. Groenveldje aangevinkt is actief (uiteraard  $\odot$  ). Met het kleine schermpje helemaal onderaan de pagina kun je de tijd verschuiven. Dan kun je vooruit plannen hoe de zon of de maan gepositioneerd is.

Rechts staat een klokje. Als je hierop klikt, verschijnt een kalendertje. Met het klokje verschuif je de tijd op dag x (bv vandaag) en met het kalendertje

verschuif je de datum (logisch toch?).

Linksboven: informatie over Zon en Maan opkomst, alsmede de positie aan de hemel. Altitude en Azimut. Daarnaast in het kader de fasen van de zon. Daaronder de Location marker.

Rechtsboven: de locationtab.

# **Flits**

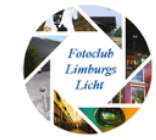

Als je op de Location marker klikt, verschijnt er een rode omgekeerde druppel op het kruispunt van lijnen. Als je vervolgens op de rode druppel klikt, kun je deze locatie een naam geven en notities maken. Misschien wel makkelijk.

Verder zie je op het scherm een groen vlak. Dit is de kijkrichting die je kan instellen maar ook de beeldhoek van je objectief bepalen. Dan kun je bepalen hoeveel je vanaf plek X met je objectief op de sensor kan krijgen. Dus welk beeld krijg ik op mijn te nemen foto met welke schaduw of geen schaduw van de zon. Staat de zon rechts, links, voor of achter me als ik op een bepaalde locatie op een bepaalde dag/tijd een foto ga maken.

Wel zo gemakkelijk als dat je niet verrast wordt met de volle zon in je lens terwijl je mooi strijklicht of de zon van achteren wilde hebben.

We swipen het grote scherm onderaan het scherm naar links. We zien dan vier vierkantjes met soort

achtergrond. Satelliet, Map, Hybride en Terrain. Alle opties wel bekend van bv Google Maps en dergelijke tools.

Probeer ze maar uit!

De volgende swipe naar links brengt ons bij het

Ook kunnen we de situatie (datum/ tijd) in de toekomst of zelfs in het verleden oproepen.

Daarvoor is het volgende scherm verantwoordelijk voor. De lijnen op het scherm zullen dienovereenkomstig mee veranderen.

Weer een scherm verder naar links geeft de kompasnaald weer. Iets minder interessant misschien maar soms ook wel nuttig. Ik bespaar jullie dat scherm. Het is slechts een knopje die je om

kunt zetten om de kompasnaald te activeren.

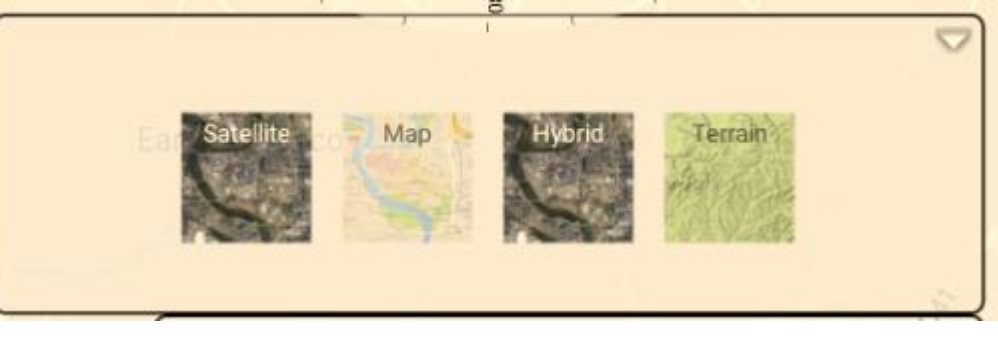

blauwe uurtje. Er zijn er 3, Civil, Nautical en Astronimical. De begin- en eindtijd wordt hier aangegeven.

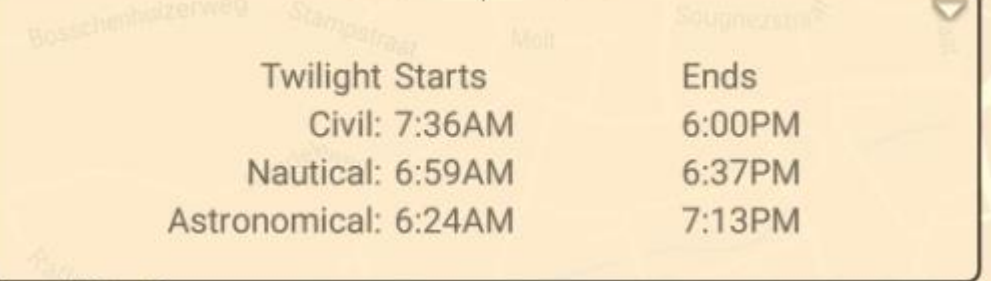

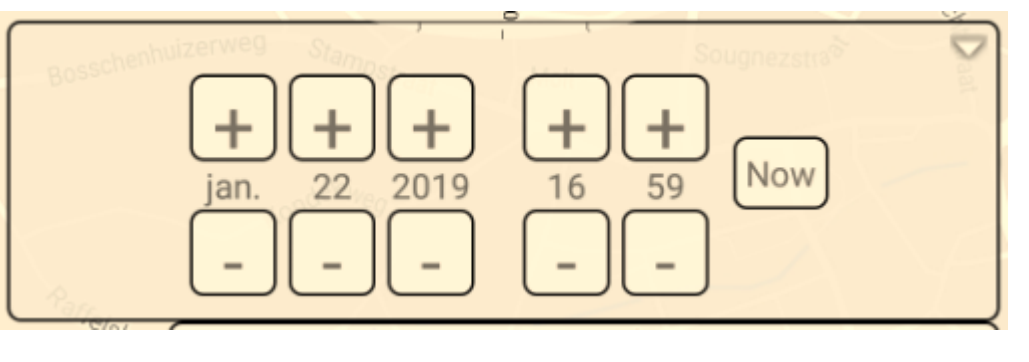

#### **Fotoclub Limburgs Licht 2019-1**

Flits

Daarna zien we een kleurig schermpje. Hierop zien we de baan van de zon en de maan, de dag en de nacht en het blauwe, gouden enz. uurtjes.

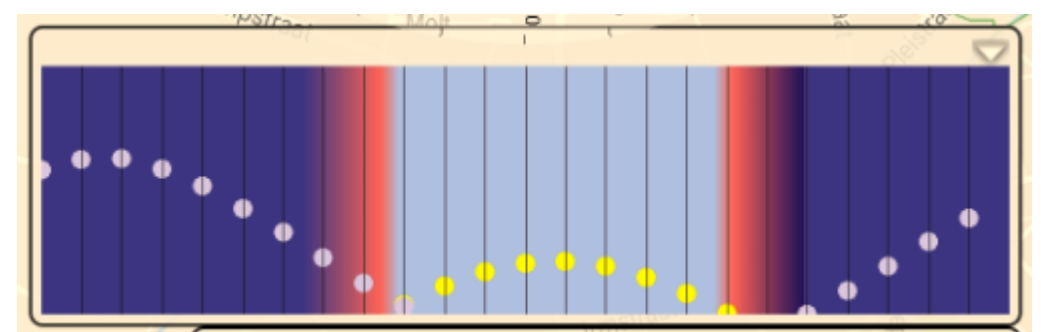

Op het laatste schermpje

zien we de Field of View Indicator. Vrij vertaald: de beeldhoek. De beeldhoek wordt bepaald door aan het bovenste schuifje te wrijven. Naar links groothoek en naar rechts tele. In het klein kun je het aantal mm (brandpuntsafstand) aflezen.

Op de figuur hiernaast zien we een hoek van een 50mm lens. Dit is "natuurlijk" fullframe. Voor een croptoestel dus vermenigvuldigen met de cropfactor en die waarde instellen. Met het onderste schuifje stel je de kijkrichting in. Noord, Oost enz.

Hiermee krijg je dus belangrijke informatie over wat je kunt verwachten als je op een bepaalde locatie bent.

Goed voorbereid is het halve werk.

Zeker handig bij bijvoorbeeld een modellenshoot of trouwreportage.

Laat de zon je geen parten spelen!

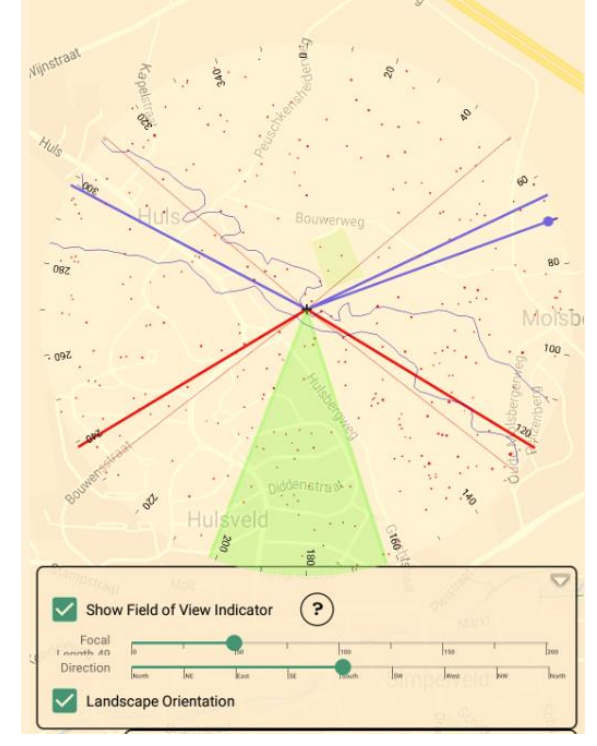

## **Nachtfotografie**

Er is al veel geschreven over nachtfotografie. Maar steeds duiken toch weer de vragen op hoe krijg ik nu het mooiste beeld. Hoe krijg ik de lucht ook echt zwart. Wat moet ik doen om een lamp stralen te krijgen.

Het zal duidelijk zijn dat naast een camera een statief en een afstandsbediening nodig zijn. We werken met lange sluitertijden. Je kunt natuurlijk ook zonder en denken: "Och ik gooi de sluitertijd omlaag, heb toch een vaste hand en doe de ISO flink omhoog, want ik heb zo'n goed toestel die geeft geen ruis!" Zou kunnen!

### Maar we willen het mooiste beeld!

Dan ontkom je niet aan een goed stabiel statief, een draadontspanner en een DSLR. Waarom een DSLR? Een compact voldoet ook wel maar deze hebben een kleinere sensor en daardoor in de avond/nacht meer last van ruis.

We werken met de volgende instellingen.

De ISO zo laag mogelijk. ISO is de ruisfactorinstelling. Hoe hoger de ISO waarde hoe meer ruis. Hoe lager de ISO waarde des te minder ruis. De ruis wil je zo min mogelijk in je foto hebben. Dus ISO 100 of max 200 en als je kunt

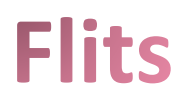

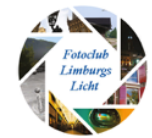

#### ISO 50. Hoe minder ruis hoe mooier!

Het diafragma (stand A of AV). We werken met diafragmavoorkeuze, want we werken op statief en dan heeft sluitertijdvoorkeuze (stand S of Tv) weinig zin. We willen controle hebben over de scherpte van de foto. De scherpte in de diepte van de foto. De scherptediepte.

Welk getal aan diafragma kiezen we. Dat ligt er maar helemaal aan wat je wil bereiken. Je kunt kiezen van 1.8 tot 32 als je lens dit toestaat. Weinig scherptediepte dan een laag getal 2.8 bv of veel scherptediepte 22 of 32 zelfs. Maar de uitersten van de lens opzoeken geeft niet altijd het beste resultaat. Iedere lens heeft zo zijn beste diafragma. Dat ligt meestal zo tussen de 5.6 en 11.

We willen ook nog van die "mooie" stralen om de lampen. Dan moet je een diafragma van minimaal 8 moeten instellen. Veel hoger is niet echt nodig. Maar minimaal 8. Het aantal stralen om de lamp ligt aan het aantal lamellen dat je diafragmascherm heeft. Veelal zal dit 8 of 9 zijn. Zoveel stralen x 2 krijg je dan ook te zien op je foto.

Willen ook nog een mooie zwarte lucht. Dat wordt moeilijk als een stad of veel licht in de buurt is. Dan heb je de zogenaamde lichtvervuiling en zullen de wolken altijd enig licht reflecteren waardoor perfect donker moeilijk wordt. Maar door onder te belichten kun je je foto donker maken. Meestal kun je het beste een onderbelichting kiezen van  $-2/3$  tot  $-1,2/3$ stop (dus -0,7 tot -1,7 stop)

Door het kiezen van een lage ISO en een diafragma van 8 of 11 zal 's nachts de sluitertijd flink oplopen. Je camera kan meestal zelf tot 30 seconden de tijd goed onderbelichte foto van -0,7 tot -1,7 stop wil *Compact camera Canon GX5*je weer aan belichtingstijd.

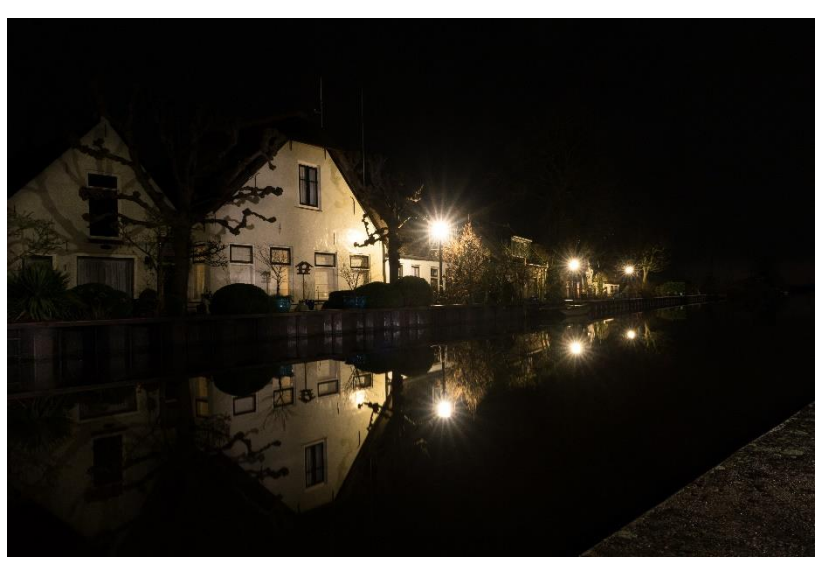

bepalen. Maar door het kiezen van een *Figuur 1 Instellingen: ISO 125, 30 mm, F/8.0, 15 Sec, 0 stops belichtingscorrectie.*

Je belichtingstijd wordt hierdoor korter terwijl je nacht donkerder wordt.

Dus in het kort de instellingen: *ISO 100-200 A of Av 8 tot 11 Belichtingscorrectie -0,7 tot -1,7 Sluitertijd: automatisch met een max van 30 sec.*

*Probeer ook eens een spookfoto van je zelf te maken. Nieuwsgierig hoe? 12 februari wil ik dat wel tijdens ons nacht-uitje laten zien.*

**Flits** 

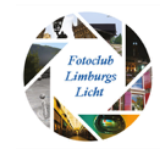

## Workshop roofvogelfotografie

Ons laatste uitje was op zondag 16 december 2018. We waren uitgenodigd bij Roofvogel Vereniging 't Ulehöfke te Stein. We werden warm onthaald met koffie en gebak. Even lekker babbelen over ditjes en datjes en natuurlijk over de roofvogels. We kregen enkele regels in het omgaan met roofvogels te horen, die we nauw in het oog moesten houden. Want niet iedere vogel is te vertrouwen als het niet om zijn baasje gaat.

Na een kwartiertje was iedereen ter plaatse en gingen we het terrein op waar diverse vogels waren opgesteld.

Er waren buizerds, allerlei maten uilen en een gier.

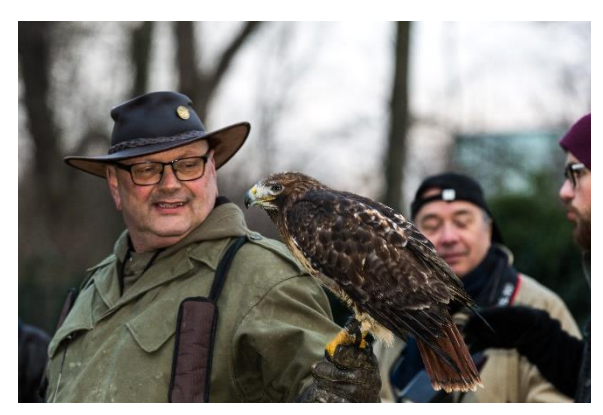

De foto's spreken voor zich. Het was weer een leuke ervaring en dank aan de 't Ulehöfke dat we gebruik mochten maken van hun vogels en tijd.

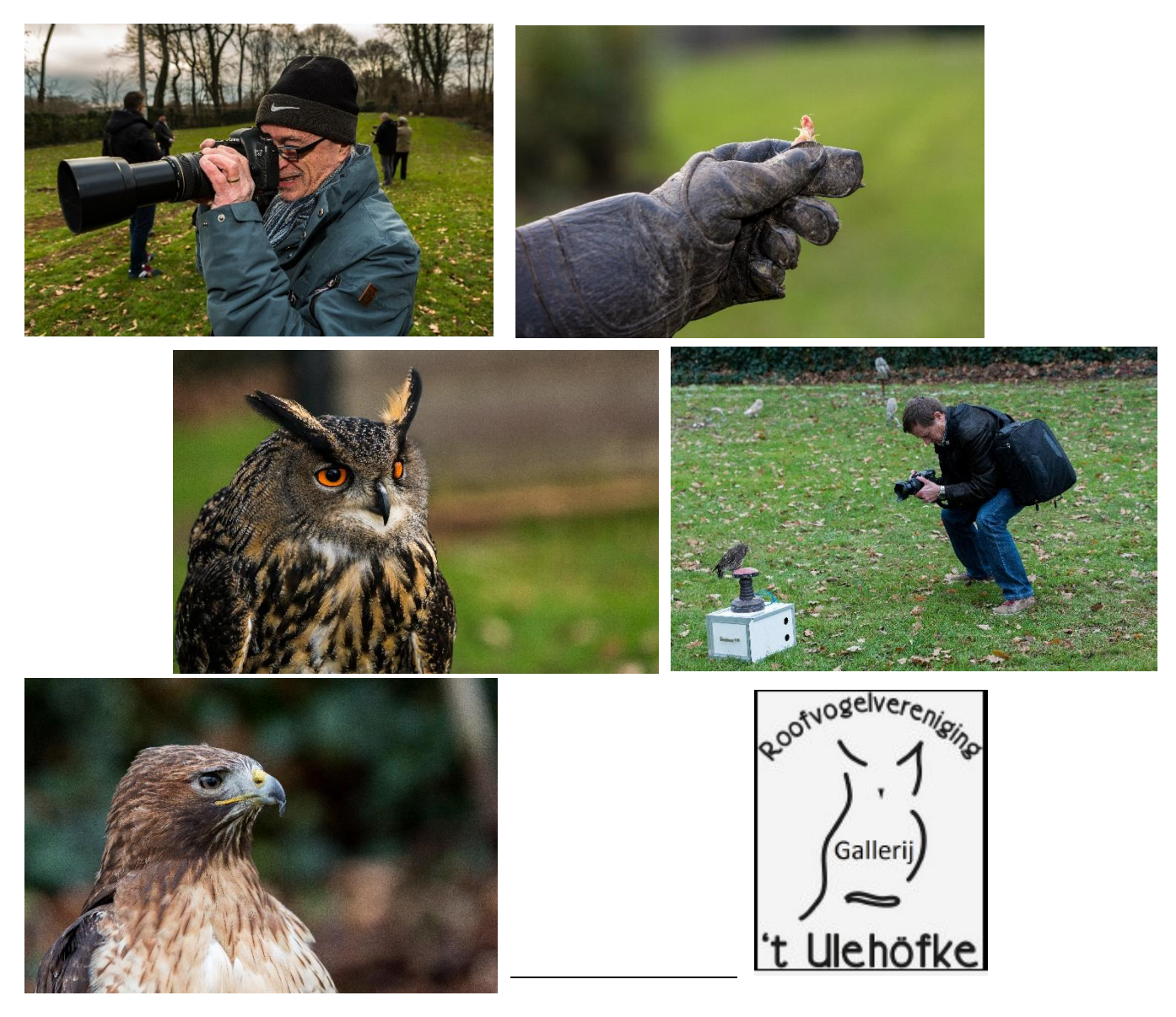

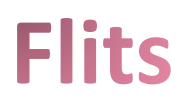

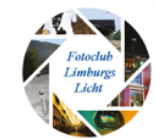

# Foto-dip

Heb je ook wel eens last van een foto-dip?

Wat is dat nu weer? Nou, je zit ongeduldig op je stoel heen en weer te wippen en heb je camera in de hand want je wilt toch wel weer eens een leuke foto maken, maar het ontbreekt aan inspiratie. Je wil er wel op uit trekken, maar waarheen? Wat zou ik eens gaan fotograferen? Welke lens. Nacht, landschap, macro, portret? Alles wil je wel maar waar en wie, hoe? Help!!!!

Ik las eens een stukje op Facebook dat meerderen hier last van hadden. Ene Laura………? had een idee. Ze heeft een lijstje gemaakt voor iedere dag.

Neem de datum bv 15 februari of welke dag ook. En kijk bij nummer 15 van het lijstje. Je kunt zelf een lijstje maken van 1 t/m 31 en daar een onderwerp bij zitten. Maar dat is natuurlijk hetzelfde als bovenstaand. Wat is leuk, wat zet ik erop enz.

Daarom geef ik je mijn lijstje en eigenlijk voor een groot gedeelte het lijstje van Laura…… om je foto-dip-momenten invulling te geven. Dit lijstje heeft mij al menig keer geholpen toch een leuke foto te maken.

Print het uit. Leg het bij je pc en/of doe het in je fototas. Elke keer als je een foto-dip hebt kijk je welke datum het is en kies je het onderwerp. Het is dan nog vaak een hele uitdaging om het bewuste onderwerp ook daadwerkelijk te verwezenlijken. Een echte challenge! Vink de dag af zodat je niet dubbel werk levert. Mag natuurlijk best wel!

Save je foto's met de naam "*Fotoopdracht\_Dag\_nn\_van\_31\_onderwerp.jpg*". waarbij nn staat voor de dag. Nummer het tweecijferig dus 01, 02, 15 enz. Dit i.v.m. de alfabetische sortering van de computer.

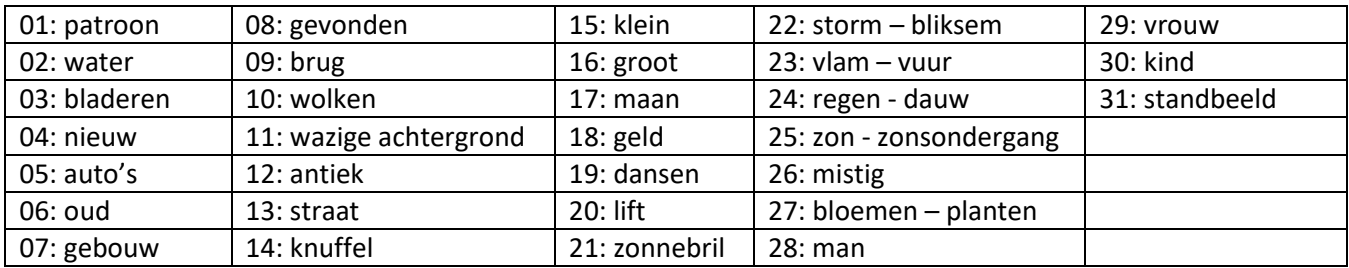

Het lijstje met de onderwerpen:

Ik heb het lijstje al meer dan 2 jaar en heb het nog steeds niet afgewerkt. Inmiddels heb ik 19 van de 31 onderwerpen gefotografeerd.

Wil je een indruk krijgen wat ik er van gebrouwen heb? Kijk dan eens op:

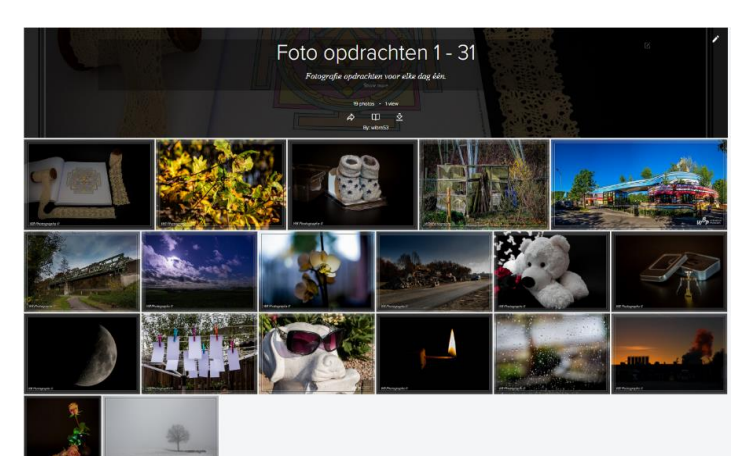

<https://www.flickr.com/photos/wibra53/albums/72157672810570283>

**Flits** 

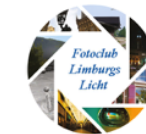

#### **Fotoshoot Margraten Militaire begraafplaats**

Enkele weken geleden is de eerste sneeuw van het jaar gevallen. Het kriebelt dan bij vele foto-enthousiasten om 'plaatjes te schieten', maar om nu in je eentje de (barre) kou op te zoeken, dat gaat menigeen te ver.

Rolf Schins vatte de koe bij de horens en via een WhatsApp-berichtje naar mij was een afspraakje snel gemaakt. Na wat wikken en wegen werd besloten om naar Margraten te rijden en daar wat foto's te maken.

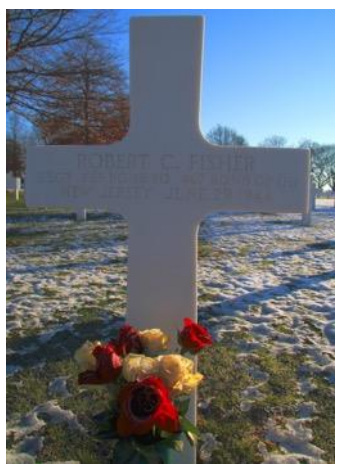

We troffen het met het weer, een prachtige blauwe hemel en een

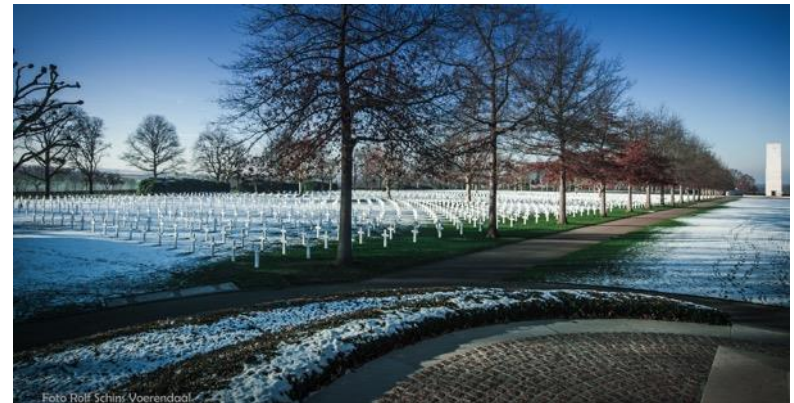

winterzonnetje zorgden voor een mooi licht. Helaas deed de noordoostenwind je beseffen dat je ook nog vingers had.

Rolf wilde voornamelijk zijn nieuwe groothoeklens gebruiken. Ik zelf wilde

experimenteren met de HDR-optie van mijn camera en dan specifiek bij tegenlicht opnamen.

Om de stralen van de zon als een ster te bundelen gebruikten we een klein diafragma (>11).

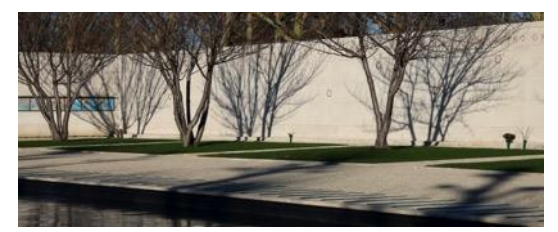

Ik moet zeggen dat de HDR optie tegen viel. Via het scherm zag het mooi uit, echter, uitvergroot op de laptop, was er sprake van bewegingsonscherpte. Wellicht omdat ik bibberde van de kou.

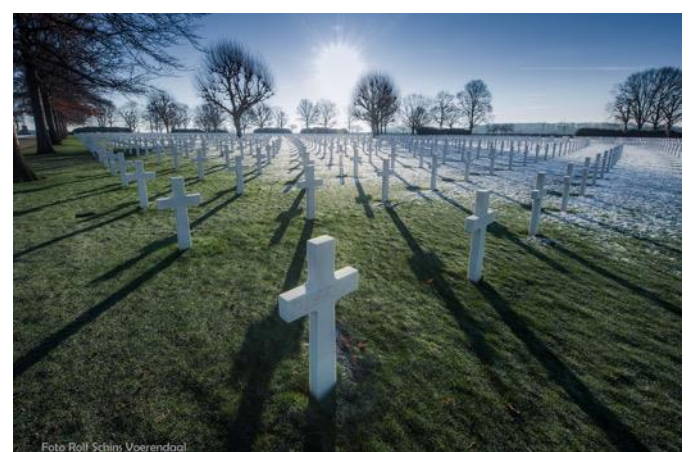

Om dit te voorkomen resteren mij 2 alternatieven: Het gebruik van een statief en of 3 (of meer) afzonderlijke foto's maken en deze door speciale HDR software samen te voegen.

Rolf had meer succes. De groothoeklens op zijn fullframe camera zorgde voor scherpe foto's met een grote scherptediepte. Perfect gewoon.

Terugkijkend was dit een leuk uitstapje om ook in een kleinere bezetting zo eens op pad te gaan. Je bent niet alleen en je loopt elkaar ook niet in de weg.

Het is zeker de moeite waard om als je zin hebt om samen met iemand te fotograferen eens via de WhatsApp groep iemand uit te nodigen of een oproep te doen.

Stef Mordant we fotograferen wat we zien - we zien wat we fotograferen - we fotograferen er lustig op los.